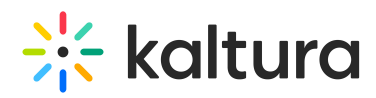

### How to Enable Privacy Settings for Kaltura Capture on Mac

This article describes how to enable Privacy Settings for Kaltura Capture on Mac OS.

 $\triangle$  Please make sure to first validate the hardware and software requirements for Kaltura Capture. See Kaltura Capture - Prerequisites and System Requirements.

### Symptoms

One of the following screen errors might display when attempting to start/stop your Kaltura Capture recording.

- "Failed to start recording. Please try again."
- "Failed to stop recording. Please try again."
- "Failed to load secondary device. Please restart the application."
- "Failed to load audio device. Please restart the application."

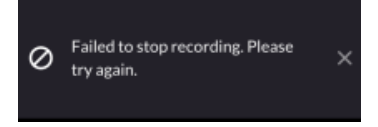

#### Cause

• Kaltura Capture application is not allowed to record the content of your screen/camera/audio.

### Solution

Enable the Privacy Setting on Mac OS using the following steps:

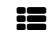

 $\mathbf{H}$  To enable Mac screen recording permissions

- 1. Close Kaltura Capture.
- 2. Go to '**System Preferences'**.
- 3. Click on '**Security & Privacy'**.

# $\frac{1}{26}$  kaltura

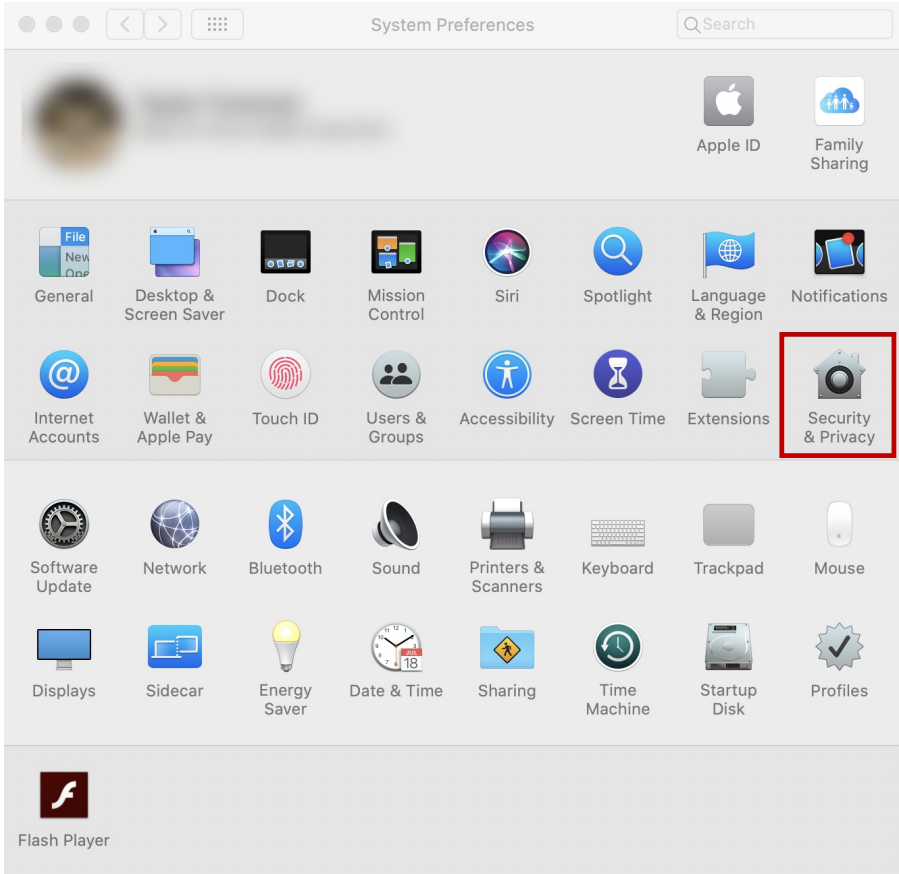

4. Go to **'Screen Recording'** and check the box next to '**KalturaCapture'** .

# $\frac{1}{25}$  kaltura

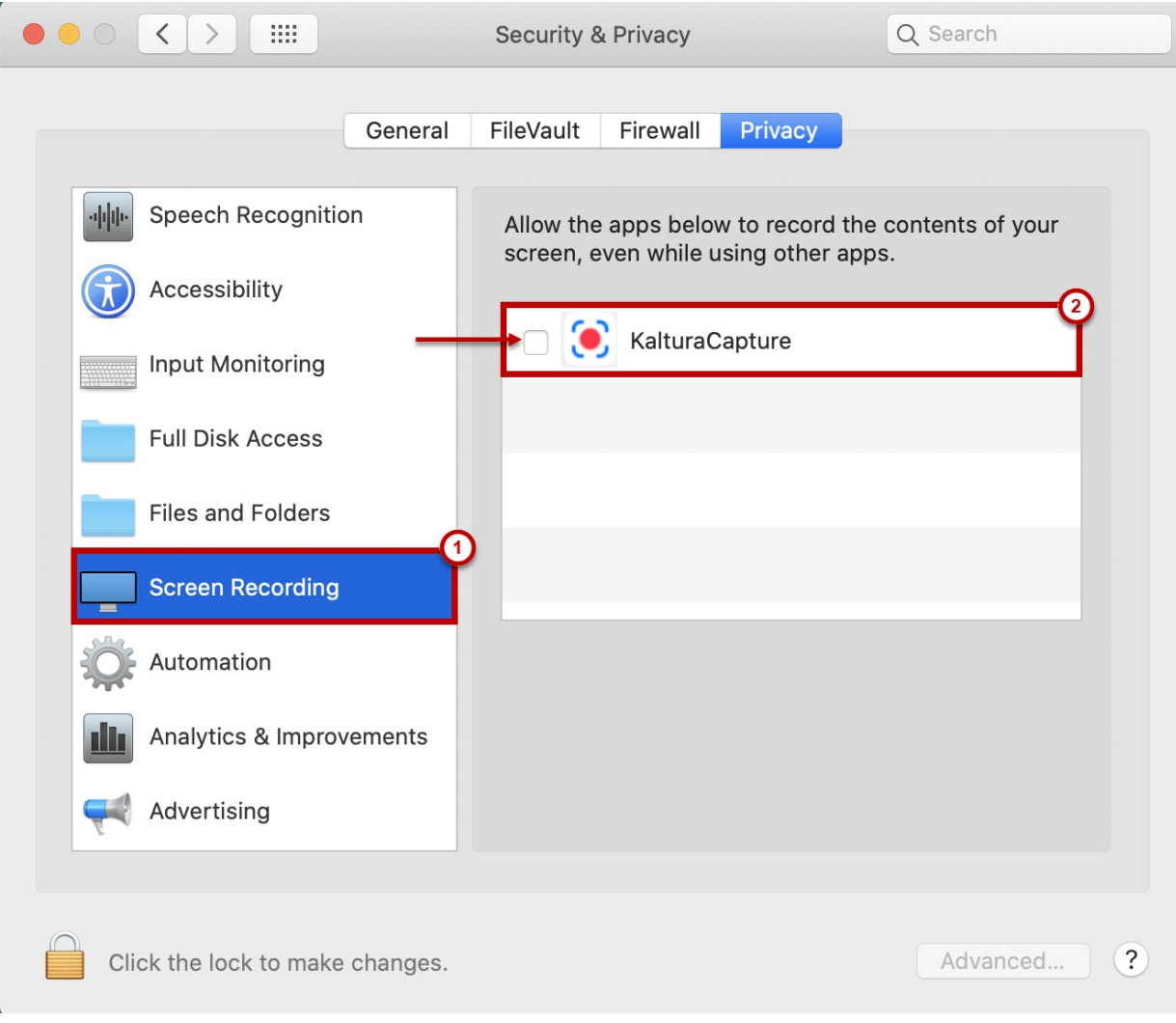

5. Restart the application after changes are done to take effect.

**Theorem 2018** To enable Mac camera permissions

- 1. Select '**System Preferences'** from the Apple menu.
- 2. Click the icon labeled '**Security & Privacy'**.
- 3. Click the '**Privacy'** tab at the top.
- 4. In the left-hand column, click on '**Camera' t**o manage app permissions.
- 5. Tick the box next to **'Kaltura Capture**' app to grant access to the camera.
- 6. Restart the application after changes are done to take effect.
	- **EXECUTE:** To enable Mac microphone permissions
- 1. Select '**System Preferences'** from the Apple menu.

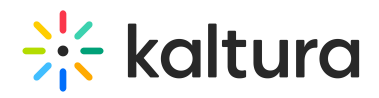

- 2. Click the icon labeled '**Security & Privacy'**.
- 3. Click the '**Privacy'** tab at the top.
- 4. In the left-hand column, click on '**Microphone'** to manage app permissions.
- 5. Tick the box next to **'Kaltura Capture**' app to grant access to the microphone.
- 6. Restart the application after changes are done to take effect.

[template("cat-subscribe")]